# lecteur de bande<br>Le sursatere ellevée de guide de démarrage **hp** surestore dlt vs

# modèle externe

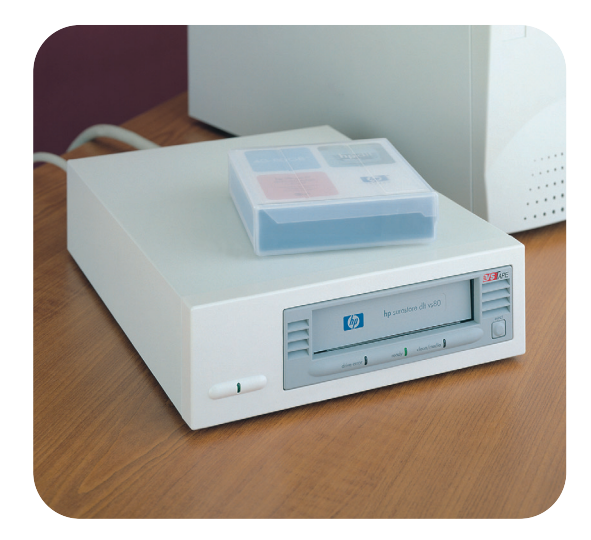

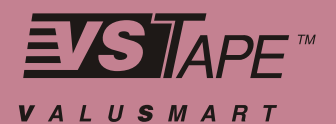

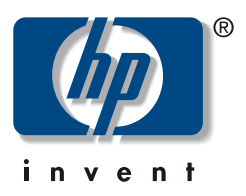

dlt vs80e

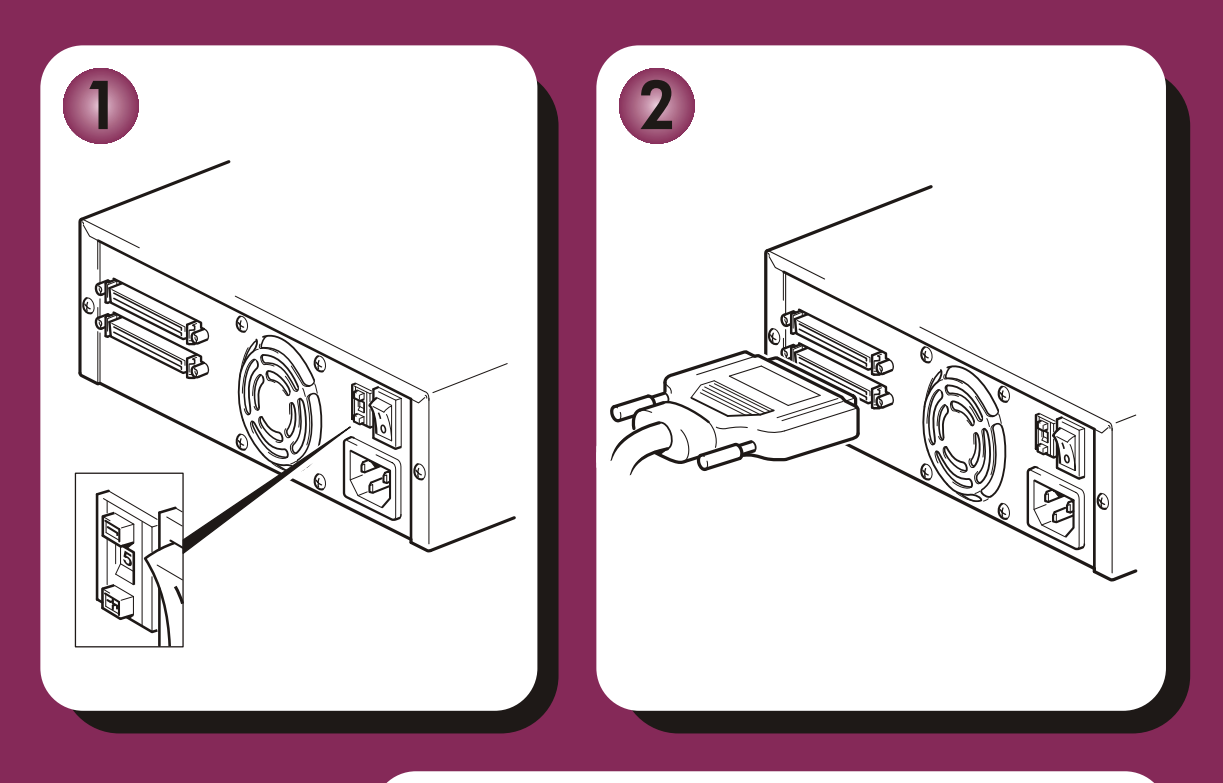

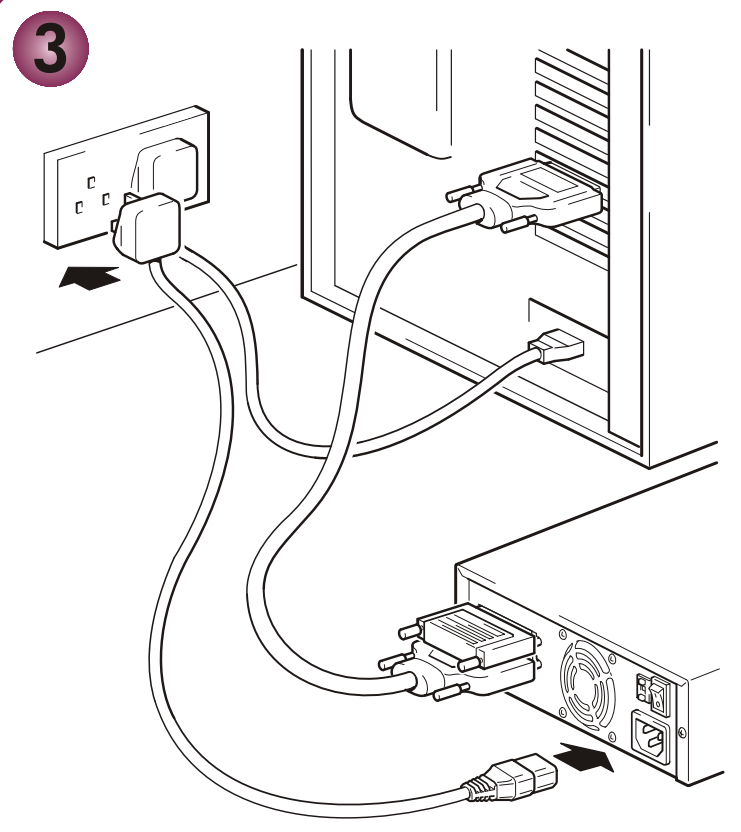

# Lecteurs externes - présentation

Pour plus de détails, voir :

# Avant de commencer, enregistrement et utilisation du CD-ROM

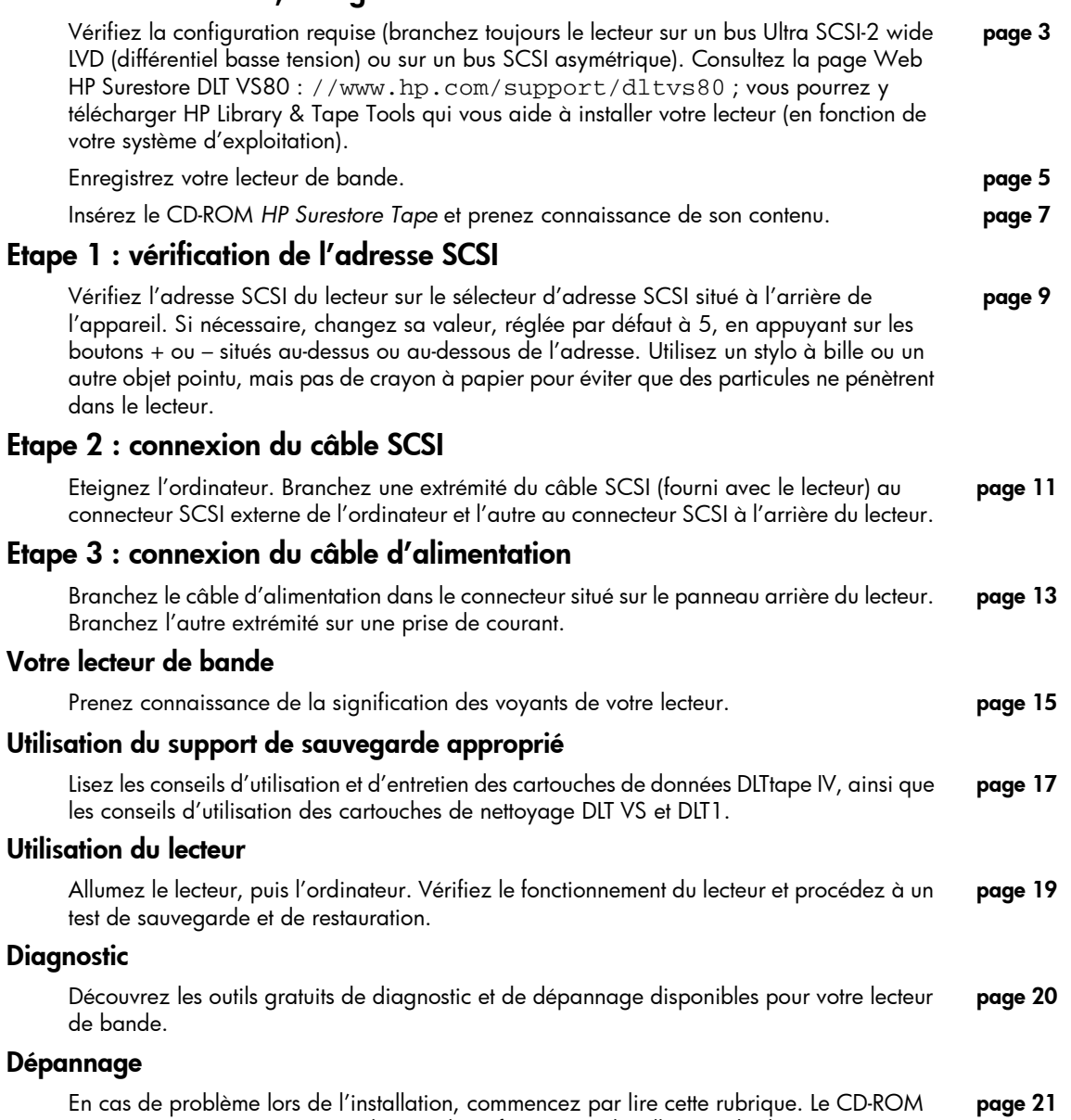

*HP Surestore Tape* contient également des informations détaillées sur le dépannage.

#### Copyright © 2001 par Hewlett-Packard Limited.

Avril 2001 Référence : C7503-90921

Les informations contenues dans ce document peuvent être modifiées sans préavis.

Ce document contient des informations originales protégées par copyright. Tous les droits sont réservés. Aucune partie de ce document ne peut être photocopiée, reproduite ou traduite dans une autre langue sans le consentement écrit préalable de Hewlett-Packard Limited.

Hewlett-Packard ne pourra en aucun cas être tenu pour responsable des erreurs contenues dans ce manuel ni des dommages fortuits ou consécutifs (y compris les manques à gagner) liés à la fourniture, au fonctionnement ou à l'utilisation de ce matériel, que ce soit sur la base de la garantie, d'un contrat ou de tout autre fondement juridique.

Le logo *VStape*TM est une appellation commerciale de Benchmark Storage Innovations, Inc. aux Etats-Unis et dans d'autres pays.

Windows est une marque de Microsoft Corp déposée aux Etats-Unis.

UNIX est une marque de X/Open Company déposée aux Etats-Unis et dans d'autres pays.

# Références du produit

Inscrivez ici les références de votre lecteur de bande pour les retrouver facilement en cas de besoin.

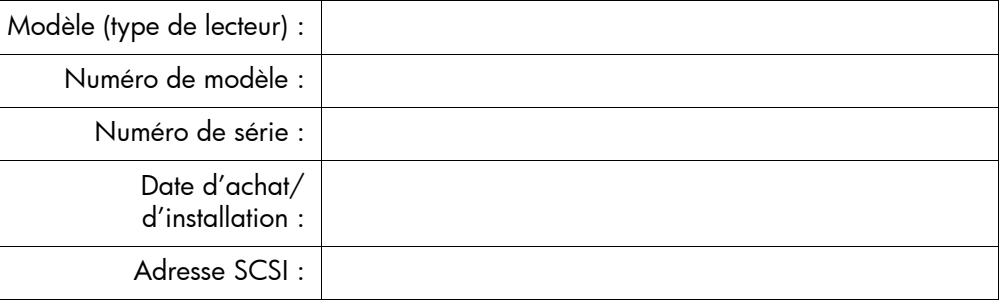

# Avant de commencer

Vous aurez besoin des éléments suivants pour installer et utiliser votre nouveau lecteur de bande :

- un bus Ultra SCSI-2 LVD ou SE-SCSI ;
- un câble SCSI conforme LVDS (fourni avec le lecteur) ;
- un logiciel de sauvegarde prenant en charge le lecteur de bande HP Surestore DLT VS80.

### Adaptateur hôte SCSI

Vous avez besoin d'un adaptateur hôte SCSI correctement installé et configuré ou d'un contrôleur SCSI intégré sur la carte mère de votre ordinateur (conforme SCSI-2 ou SCSI-3). Vous trouverez des informations concernant la connectivité sur notre site Internet : //www.hp.com/go/connect.Consultez les spécifications des canaux SCSI intégrés dans la documentation du serveur. Ne connectez pas le lecteur à un canal de contrôleur RAID, destiné uniquement aux unités de disques.

Sous Windows 98, Windows NT 4, Windows 2000 ou Novell NetWare, vous pouvez utiliser HP Library & Tape Tools pour vérifier la configuration SCSI de votre ordinateur (voir page 20).

Les lecteurs HP Surestore DLT VS80 sont des périphériques SCSI wide Ultra SCSI-2, conçus pour un bus LVD-SCSI, avec un taux de transfert en rafale de 20 Mo/s. N'utilisez pas le lecteur sur un bus asymétrique qui limiterait ses performances. Ne l'utilisez pas sur le même bus que d'autres périphériques asymétriques car la carte hôte LVDS passerait en mode asymétrique, ce qui en limiterait les performances. Nous vous recommandons de dédier une carte hôte au lecteur de bande. HP propose ce type de carte parmi ses accessoires. Pour obtenir des références pour la commande, des spécifications SCSI et des informations concernant la configuration de votre bus SCSI, consultez le *Guide d'utilisation* en ligne, disponible sur le CD-ROM *HP Surestore Tape*.

### Câble SCSI

Vous devez vous procurer un câble SCSI qui se branche sur le connecteur externe de votre ordinateur. Pour obtenir des performances optimales, utilisez toujours le câble fourni avec le lecteur de bande. Le câble fourni avec le lecteur HP Surestore DLT VS80 se branche sur un ordinateur muni d'un connecteur LVDS-SCSI wide (68 broches) ou d'un connecteur SE-SCSI. Si votre serveur ou votre carte hôte est équipé(e) d'un connecteur à très haute performance (VHD) SCSI wide, vous devrez commander un câble VHD/HD. Consultez les références de commande à l'adresse : //www.hp.com/support/dltvs80.

### Logiciel de sauvegarde

Votre application de sauvegarde doit prendre en charge le lecteur HP Surestore DLT VS80. Un CD-ROM TapeWare contenant un logiciel de sauvegarde de Yosemite Technologies est fourni avec votre lecteur de bande.

En règle générale, les applications de sauvegarde natives (telles que NTBackup et tar) n'offrent pas un débit de sauvegarde suffisamment rapide pour permettre à votre lecteur HP Surestore DLT VS80 de fournir des performances optimales. Nous vous recommandons par conséquent d'utiliser une application, comme HP TapeAlert, qui garantit le débit requis tout en apportant d'autres fonctions utiles. Computer Associates, HP, Veritas, Legato et Yosemite proposent des produits tout à fait appropriés qui ont été testés avec les lecteurs HP Surestore. Pour obtenir la toute dernière liste des applications de sauvegarde qui prennent en charge les lecteurs HP Surestore DLT VS80, consultez notre site Internet (www.hp.com/go/connect).

Les applications de sauvegarde prenant en charge ces lecteurs comportent un logiciel de pilote qui établit l'interface entre votre lecteur de bande et le logiciel. Il est recommandé d'installer l'application de sauvegarde avant d'installer le lecteur de bande, afin que les pilotes soient disponibles.

Vous pouvez également aller sur le site Internet //www.hp.com/support/dltvs80 pour savoir comment optimiser votre lecteur de bande afin de bénéficier des performances optimales avec votre application de sauvegarde.

Les applications reconnaissent généralement les lecteurs grâce à des codes internes de fabrication et non pas en fonction de leur numéro de modèle. Consultez la référence de votre modèle dans le tableau ci-dessous.

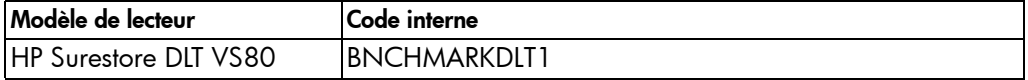

# Enregistrement de votre lecteur de bande

Après avoir installé et testé votre lecteur HP Surestore DLT VS80, prenez quelques minutes pour enregistrer le produit. Vous recevrez ainsi les toutes dernières informations concernant nos produits, nos services techniques et d'assistance, ainsi que les mises à jour de micrologiciels et pilotes.

Enregistrez-vous sur Internet (www.hp.com/go/tapereg) ou en nous retournant la carte de l'Assistance Clientèle fournie avec le lecteur.

Pour que votre enregistrement soit complet, vous devez obligatoirement répondre à certaines questions figurant sur la carte de l'Assistance Clientèle ou sur le formulaire électronique. D'autres questions sont facultatives, mais nous vous invitons néanmoins à renseigner le maximum de champs afin de nous permettre de mieux répondre à vos besoins.

**Remarque** HP et ses filiales s'engagent à respecter et à protéger votre vie privée. Pour plus d'informations, consultez notre site Internet (www.hp.com) et cliquez sur Respect de la vie privée.

#### Si vous avez accès à Internet, enregistrez-vous par voie électronique

- **1** Sélectionnez la rubrique Product Registration (Enregistrement du produit) sur le CD-ROM *HP Surestore Tape*.
- **2** Cliquez sur le lien Product Registration (Enregistrement du produit). Ce lien ouvre le site consacré à l'enregistrement des produits HP.
- **3** Remplissez le formulaire d'enregistrement. Les questions auxquelles il est obligatoire de répondre apparaissent en rouge.
- **4** Cliquez sur le bouton Submit (Envoyer) pour envoyer immédiatement votre formulaire d'enregistrement à HP.

#### Si vous n'avez pas accès à Internet

- **1** Remplissez la carte de l'Assistance Clientèle fournie avec le lecteur. Les questions auxquelles il est obligatoire de répondre sont inscrites en noir et en caractères gras.
- **2** Retournez la carte remplie à HP par courrier ou par télécopie.

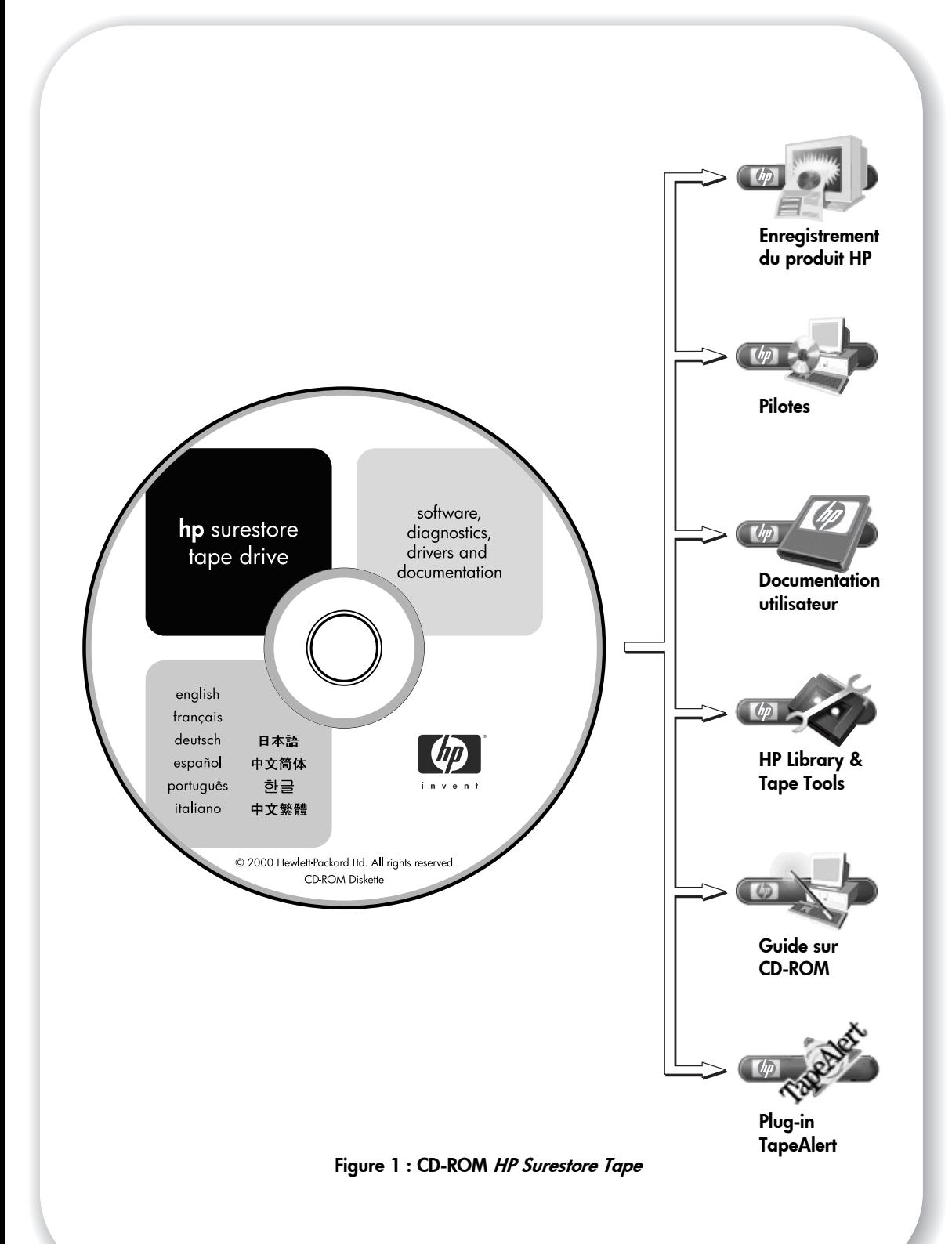

# Utilisation du CD-ROM

Le CD-ROM *HP Surestore Tape* contient des pilotes, des utilitaires et des informations utiles, destinées à vous aider à installer et utiliser le lecteur de bande.

#### Enregistrement du produit HP

Pour enregistrer votre nouveau lecteur de bande par voie électronique via Internet, utilisez le lien "Product Registration" (Enregistrement du produit) présent sur le CD-ROM *HP Surestore Tape*.

### **Pilotes**

Pour obtenir des informations détaillées sur les pilotes, consultez le fichier README correspondant (répertoires DRIVERS) sur le CD-ROM *HP Surestore Tape*. Il existe un sousrépertoire pour chaque système d'exploitation. Vous devez installer le lecteur de bande avant d'installer les pilotes.

#### Documentation utilisateur

Pour plus d'informations sur l'utilisation de votre lecteur de bande HP Surestore DLT VS80, reportez-vous à la rubrique "User Documentation" (Documentation utilisateur) sur le CD-ROM *HP Surestore Tape*.

Consultez la documentation de votre application de sauvegarde pour obtenir des instructions sur la sauvegarde et la restauration des données.

### HP Library & Tape Tools

Le CD-ROM contient un lien vers HP Library & Tape Tools. Le logiciel HP Library & Tape Tools contient des utilitaires de diagnostic et de dépannage qui vous permettent d'identifier votre produit correctement, de vérifier son adresse SCSI sur le bus SCSI, d'exécuter des tests, d'effectuer des mises à niveau du micrologiciel et s'il y a lieu d'obtenir des informations que vous devrez communiquer à l'Assistance pour effectuer le dépannage : Voir page 20 pour de plus amples informations.

### Guide sur CD-ROM

Le guide sur CD-ROM contient :

- une vue d'ensemble de l'arborescence des fichiers contenus sur le CD ;
- des informations sur les langues dans lesquelles le contenu du CD-ROM est disponible ;
- un ensemble d'URL et de liens pour plus d'informations ;
- un lien vers le site HP Instant Support. HP Instant Support est un utilitaire basé sur Internet permettant l'identification, le diagnostic et la résolution automatiques des problèmes. Pour de plus amples informations, voir page 20.

### Plug-in TapeAlert

TapeAlert est un utilitaire qui surveille l'état du lecteur de bande et en informe l'utilisateur par l'intermédiaire de messages affichés à l'écran. TapeAlert permet de détecter les problèmes qui pourraient affecter la qualité des sauvegardes. De l'utilisation de bandes usagées aux défauts du matériel du lecteur, TapeAlert fournit des avertissements simples concernant les erreurs qui se produisent et propose une série d'action à effectuer pour résoudre le problème.

Pour bénéficier de TapeAlert, votre lecteur de bande tel que (le lecteur HP Surestore DLT VS80) et votre logiciel de sauvegarde doivent être compatibles avec TapeAlert. Le CD-ROM *HP Surestore Tape* contient des plug-in pour les principales consoles de gestion, telles que TapeAlert for OpenView, pour surveiller votre lecteur de bande sur le réseau.

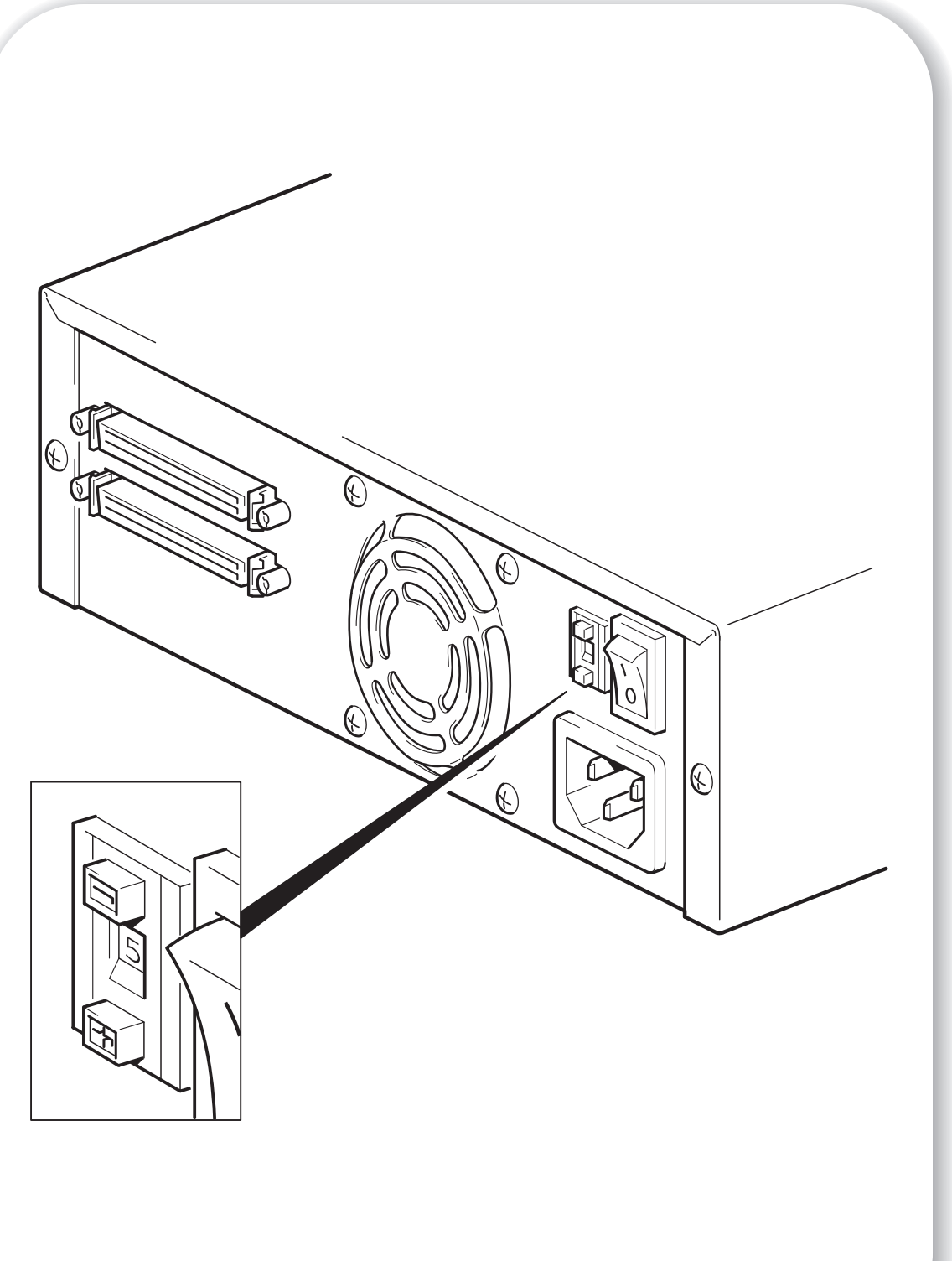

# Etape 1 : vérification de l'adresse SCSI

- **Remarque** L'adresse SCSI de votre lecteur HP Surestore DLT VS80 est réglée par défaut sur 5, mais vous pouvez lui attribuer n'importe quelle adresse *non utilisée* entre 0 et 15, à l'exception de l'adresse 7, réservée au contrôleur SCSI et de l'adresse 0, généralement affectée au disque d'amorçage. Nous vous conseillons de ne pas installer le lecteur sur un bus SCSI narrow, car ses performances en seraient affectées (voir la rubrique "Adaptateur hôte SCSI" page 3).
	- **1** Déterminez si vous devez choisir une adresse SCSI différente de celle par défaut, définie à 5.

Sous Windows 98, Windows NT 4, Windows 2000 ou NetWare, vous pouvez installer HP Library & Tape Tools à partir du site Internet : //www.hp.com/support/ tapetools et exécuter la fonction de vérification de l'installation (Install Check) pour connaître la configuration SCSI de votre ordinateur (voir page 20).

Sous UNIX®, consultez le *Guide d'utilisation* en ligne figurant sur le CD-ROM *HP Surestore Tape* pour savoir comment définir les adresses SCSI des périphériques déjà installés.

**2** Modifiez l'adresse SCSI du lecteur, si nécessaire.

A l'aide d'un petit tournevis ou d'un stylo à bille, appuyez sur les boutons du sélecteur d'adresse SCSI situé sur le panneau arrière (voir figure 2), jusqu'à ce que la valeur souhaitée s'affiche. N'utilisez pas de crayon à papier car de petites particules de mine pourraient s'introduire dans le lecteur.

**Remarque** Les adresses SCSI de l'ordinateur et du lecteur de bande ne sont vérifiées qu'au démarrage. Pour modifier l'adresse SCSI après l'installation, éteignez l'ordinateur et le lecteur, modifiez l'adresse SCSI du lecteur et rallumez le lecteur, puis l'ordinateur.

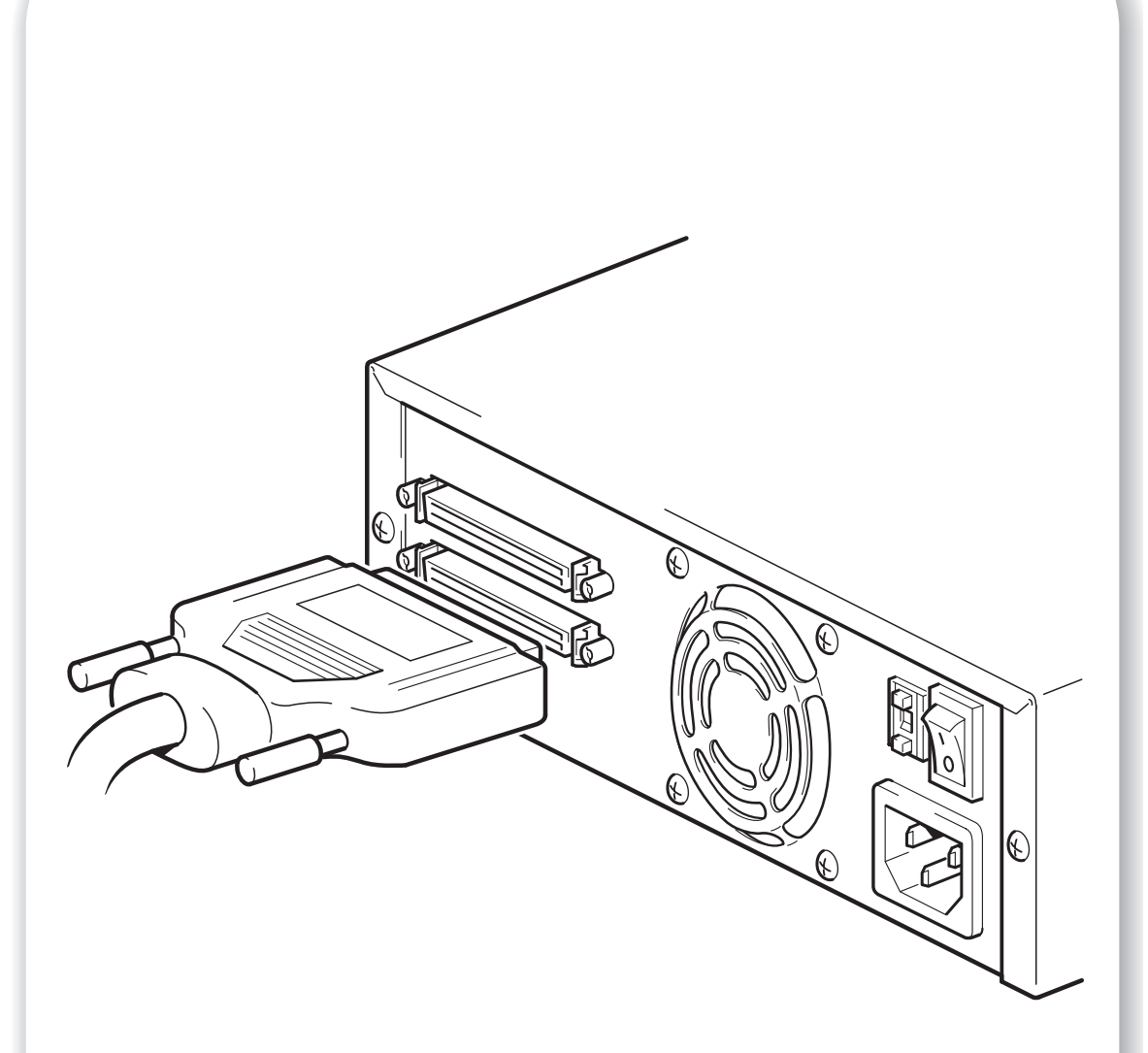

Figure 3 : connexion du câble SCSI

# Etape 2 : connexion du câble SCSI

- **Attention** Pour éviter d'endommager l'ordinateur ou le lecteur de bande, veillez à ce que tous les deux soient hors tension avant de brancher le câble SCSI. Pour obtenir des performances optimales, nous vous conseillons d'installer votre lecteur HP Surestore DLT VS80 sur un bus SCSI dédié.
	- **1** Arrêtez normalement l'ordinateur, puis mettez-le hors tension ainsi que tous les périphériques qui y sont branchés.

Un câble SCSI wide LVDS 68 broches est fourni. Ne le branchez pas sur un port SCSI VHD. Ce port peut être utilisé, mais vous devrez vous procurer un autre câble.

Si le connecteur SCSI de votre ordinateur ne correspond pas au câble fourni avec votre lecteur, vous devrez commander le câble ou l'adaptateur approprié. Reportez-vous au paragraphe "câble SCSI" page 3 pour plus de détails sur le câblage SCSI. Vous trouverez les références de commande dans le *Guide d'utilisation* en ligne, disponible sur le CD-ROM *HP Surestore Tape* ou sur notre site : //www.hp.com/support/dltvs80.

- **2** Branchez une extrémité du câble SCSI au connecteur de l'adaptateur hôte SCSI et fixez-la à l'aide des vis.
- **3** Branchez l'autre extrémité du câble SCSI à l'un des connecteurs du panneau arrière du lecteur et fixez-la à l'aide des vis, comme indiqué à la figure 3.
- **Remarque** Si votre lecteur HP Surestore DLT VS80 est le seul périphérique SCSI (hormis l'adaptateur hôte SCSI) ou si le lecteur est le dernier périphérique du bus, il doit comporter une terminaison. Si votre lecteur HP Surestore DLT VS80 se trouve à l'extrémité du câble SCSI, il constitue le dernier périphérique du bus SCSI.

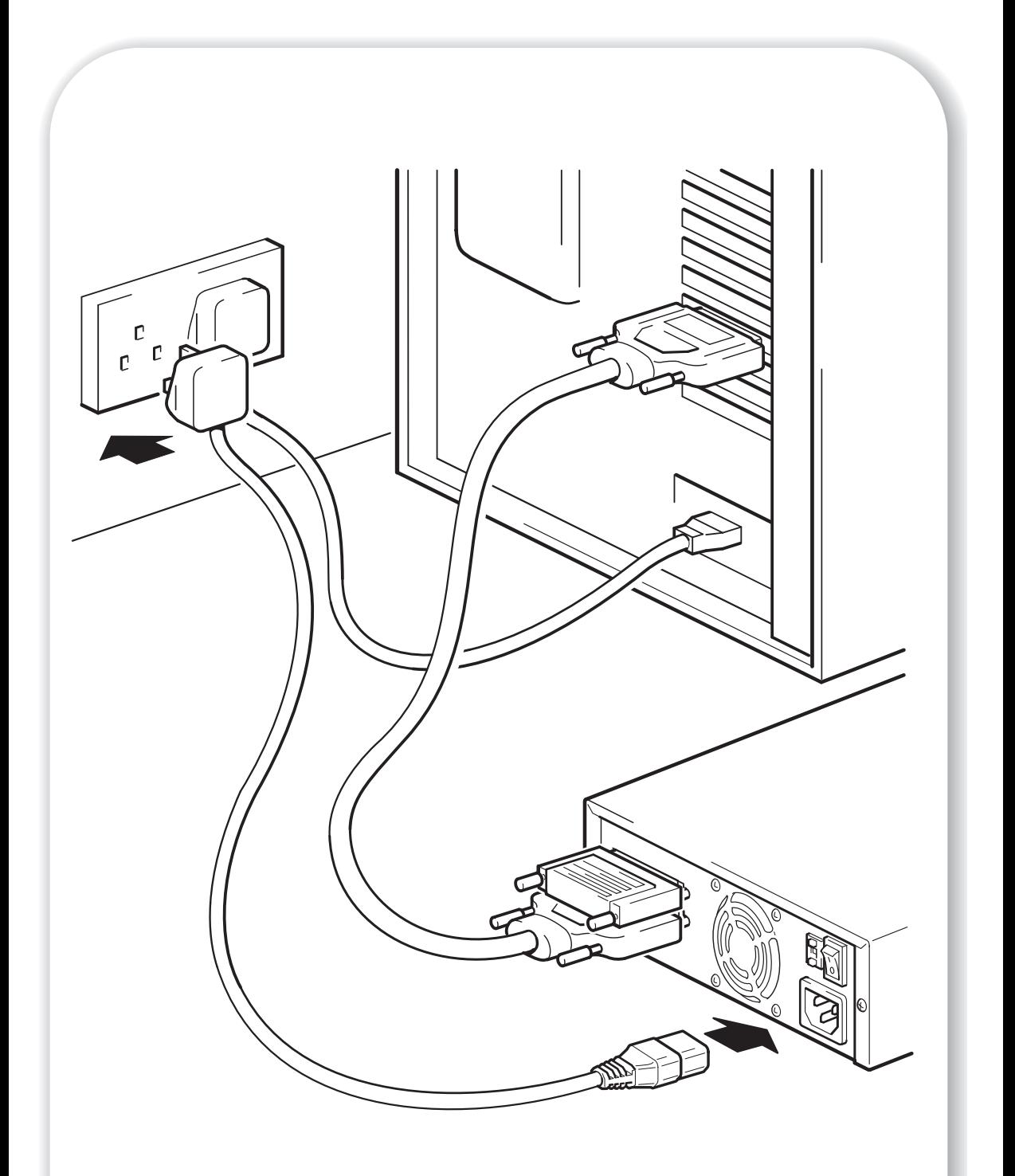

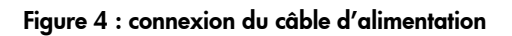

# Etape 3 : connexion du câble d'alimentation

Les lecteurs externes HP Surestore DLT VS80 fonctionnent dans la plage de tensions de 100 à 240 volts (50-60 Hz). Aucun réglage n'est nécessaire. Pour brancher votre lecteur sur le secteur, procédez comme suit :

- **1** Branchez le câble d'alimentation dans le connecteur situé sur le panneau arrière du lecteur (voir figure 4).
- **2** Branchez l'autre extrémité du câble sur une prise secteur.

Inscrivez le nom du modèle, les numéros de produit et de série, ainsi que l'adresse SCSI du lecteur au dos de ce guide pour toute référence ultérieure. Vous trouverez le nom du modèle à l'avant du lecteur et les numéros de produit et de série sur une étiquette située au bas du lecteur.

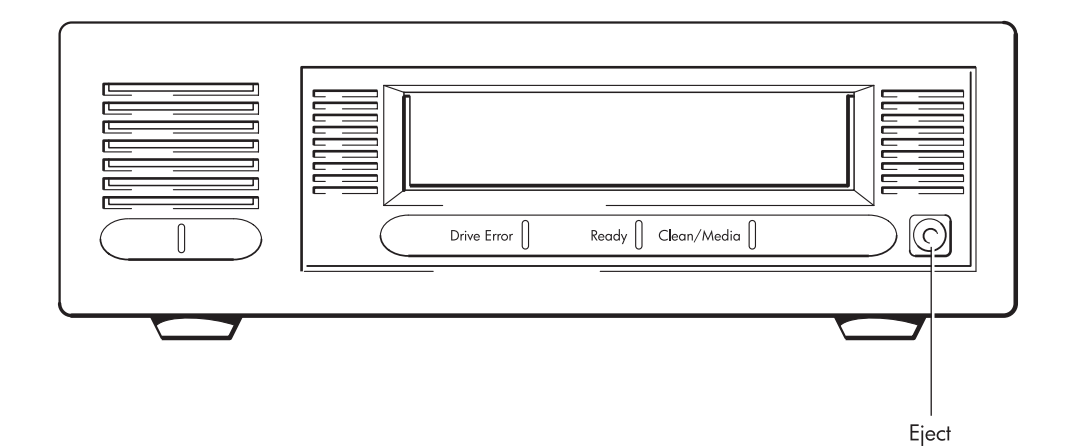

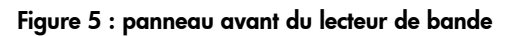

# Votre lecteur de bande

Le panneau avant de votre lecteur de bande comporte trois voyants ou DEL (diodes électroluminescentes) et un bouton d'éjection. Reportez-vous à la rubrique "Déchargement d'une cartouche" page 19 pour de plus amples informations sur l'utilisation du bouton d'éjection.

### Voyants du panneau avant

Le panneau avant comporte trois DEL, comme le montre la figure 5.

### Drive Error (Erreur lecteur, premier voyant)

- Eteint : aucune faute n'a été détectée.
- Clignotant : une défaillance irréversible ou une erreur matérielle s'est produite. Contactez l'Assistance technique (allez sur le site Internet : //www.hp.com/ support/dltvs80).

# Ready (Prêt, second voyant)

- Allumé, fixe : le lecteur est sous tension.
- Allumé, clignotant : le lecteur est en train d'effectuer une opération sur la bande.
- Eteint : le lecteur est hors tension.

# Clean/Media (Nettoyage/Support, troisième voyant)

- Allumé, fixe : une cartouche de nettoyage est en cours d'utilisation.
- Allumé, clignotant : le support doit être remplacé ou les têtes doivent être nettoyées. Utilisez la bande de nettoyage DLT VS ou DLT1. Une fois le nettoyage terminé, si le voyant clignote toujours lorsque vous chargez une cartouche DLTtape, celle-ci est probablement la source du problème. Utilisez-en une autre. Si le problème persiste avec d'autres cartouches, utilisez HP Library and Tape Tools (téléchargeable sur le site : //www.hp.com/support/tapetools) pour vous aider à diagnostiquer le problème. Si le problème n'est toujours pas résolu, contactez l'Assistance technique (allez sur le site Internet : //www.hp.com/support/dltvs80).
- Eteint : le nettoyage est terminé ou n'est pas nécessaire.

#### Les trois voyants ensemble

Indication de l'état de l'auto-test d'allumage (POST).

- Allumés, fixes : démarrage de l'auto-test d'allumage (POST).
- Allumés, clignotants : erreur de l'auto-test d'allumage. Pour de plus amples informations, reportez-vous à la rubrique "Dépannage" page 21.

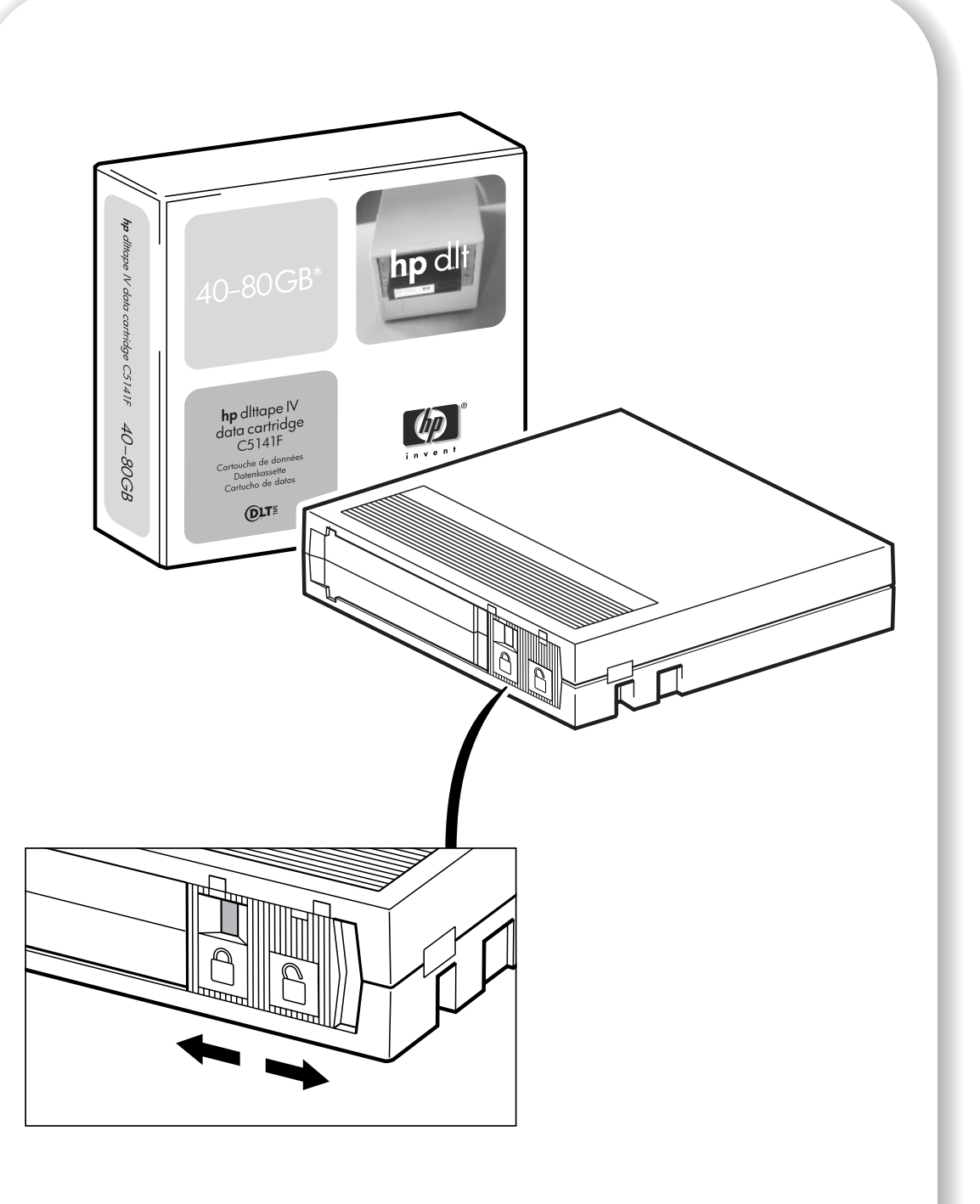

Figure 6 : protection des cartouches en écriture

# Utilisation du support de sauvegarde approprié

Les lecteurs HP Surestore DLT VS80 fonctionnent uniquement avec des cartouches DLTtape IV. Il peut s'agir de cartouches ayant déjà été utilisées sur d'autre lecteurs de bande HP Surestore DLT VS80 ou DLT1. Le lecteur peut lire les cartouches DLTtape IV précédemment utilisées sur des lecteurs au format DLT mais ne peut pas y écrire de données. Pour en savoir plus sur la compatibilité des supports, consultez le *Guide d'utilisation* en ligne sur le CD-ROM *HP Surestore Tape*.

**Remarque** Votre lecteur de bande HP Surestore DLT VS80 éjecte automatiquement toutes les cartouches dont il ne peut pas lire le format. Si vous souhaitez réutiliser des cartouches DLTtape IV formatées par un lecteur autre que le DLT VS80 ou le DLT1, utilisez un démagnétiseur.

> N'utilisez que les meilleurs supports pour protéger vos données. Grâce aux programmes de tests rigoureux de HP, les cartouches de données et de nettoyage HP Surestore DLT VS constituent votre investissement le plus sûr. Vous pouvez les commander en ligne, à l'adresse : //www.hp.com/go/storagemedia. Si vous n'avez pas accès à Internet, vous trouverez les références de commande sur le CD-ROM *HP Surestore Tape*.

#### Protection des cartouches en écriture

Si vous voulez empêcher que les données enregistrées sur une cartouche soient altérées ou effacées, vous pouvez la protéger en écriture. Pour ce faire, faites glisser la languette de la cartouche vers la gauche avant de l'insérer dans le lecteur. Le petit rectangle orange indique que la cartouche est protégée en écriture. Pour activer l'écriture sur une cartouche, faites glisser la languette vers la droite pour que votre lecteur de bande HP Surestore DLT VS80 puisse inscrire des données sur la cartouche. La Figure 6 indique l'emplacement de la languette de protection en écriture.

#### Cartouches de nettoyage

Lorsque le voyant CLean/Media (Nettoyage/Support) est allumé, cela signifie que la tête de lecture/écriture de votre lecteur HP Surestore DLT VS80 doit être nettoyée. Pour garantir des performances optimales, il est conseillé de nettoyer le lecteur toutes les deux semaines. Chaque cartouche de nettoyage peut être utilisée jusqu'à 20 fois. Cochez une des cases repère présentes sur la boîte chaque fois que vous utilisez la cartouche pour nettoyer le lecteur. Remplacez la cartouche de nettoyage lorsque les 20 cases ont été cochées.

**Attention** Vous devez utiliser *uniquement* des cartouches de nettoyage DLT VS ou DLT1 avec les lecteurs de bande HP Surestore DLT VS80. Des cartouches de nettoyage ne portant pas la mention DLT VS ou DLT1 peuvent être acceptées par le lecteur mais ne le nettoieront pas.

> Une cartouche de nettoyage est fournie avec chaque lecteur de bande. Insérez-la et le lecteur exécutera son cycle de nettoyage. Lorsque la cartouche a nettoyé la tête de lecture/écriture, le voyant Cleaning/Media s'éteint, indiquant que vous pouvez la retirer.

#### Entretien des cartouches

- Ne touchez pas la bande magnétique.
- Ne cherchez pas à nettoyer le chemin ou les guides de la bande à l'intérieur de la cartouche.
- Ne stockez pas les cartouches dans des conditions de sécheresse ou d'humidité extrêmes. Ne les exposez pas aux rayons directs du soleil ou à des champs magnétiques (sous un téléphone, à côté d'un moniteur ou d'un transformateur, par exemple).
- Ne laissez pas tomber les cartouches et manipulez-les avec précaution.
- Collez les étiquettes d'identification uniquement sur l'emplacement prévu à cet effet, à l'avant de la cartouche.
- Entreposez les cartouches dans leur boîte, à l'abri de la poussière, dans un lieu où la température est comprise entre 16 et 32 °C.

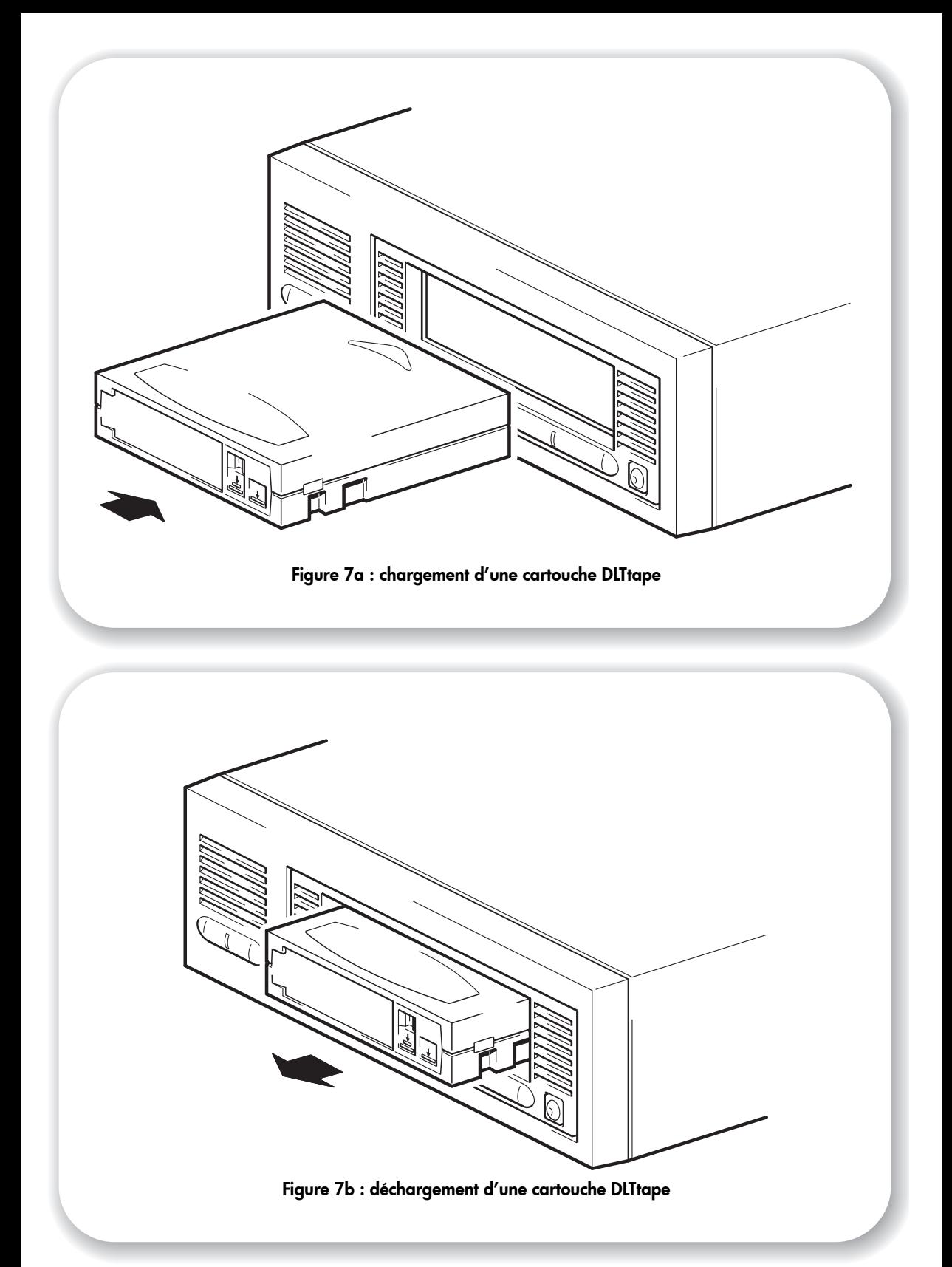

# Utilisation du lecteur

### Vérification du fonctionnement

Après avoir installé le lecteur, vous devez vérifier qu'il fonctionne correctement avant de stocker vos données.

- **1** Allumez le lecteur et l'ordinateur. Chaque fois que vous allumez le lecteur, il exécute un autotest matériel (POST) qui dure quelques secondes. A la fin de ce test, tous les voyants s'éteignent. Pour de plus amples informations sur l'auto-test et les voyants du panneau avant, consultez le *Guide d'utilisation* en ligne, disponible sur le CD-ROM *HP Surestore Tape*.
- **2** Vérifiez que l'installation du lecteur a réussi.

Sous Windows et NetWare, utilisez HP Library & Tape Tools comme indiqué à la page 20.

Pour les systèmes UNIX, consultez les instructions de configuration dans le *Guide d'utilisation* en ligne sur le CD-ROM *HP Surestore Tape* concernant la procédure de vérification.

- **Remarque** En cas de problème lors de la procédure de vérification, reportez-vous à la rubrique "Dépannage" page 21 pour obtenir de l'aide sur son diagnostic et sa résolution.
	- **3** Vous pouvez maintenant installer le logiciel de sauvegarde nécessaire (voir page 4) et procéder à un test de sauvegarde et de restauration pour vérifier l'écriture de données sur une bande. Utilisez une cartouche vierge et suivez les instructions fournies dans la documentation de votre application de sauvegarde.

### Chargement d'une cartouche

- **1** Introduisez la cartouche dans son logement à l'avant du lecteur, en l'orientant comme indiqué Figure 7a. Appuyez doucement sur la cartouche jusqu'à ce qu'elle soit happée et chargée par le lecteur (l'étiquette et la languette de protection en écriture se trouvent à l'arrière de la cartouche).
- **2** Le voyant Ready (Prêt) clignote pendant la procédure de chargement. Lorsque la cartouche est chargée, ce voyant reste allumé de façon continue.

# Déchargement d'une cartouche

- **Remarque** Retirez la cartouche de votre lecteur de bande HP Surestore DLT VS80 avant de mettre ce dernier hors tension. Laisser une cartouche dans le lecteur lorsque celui-ci est hors tension, risque d'endommager la cartouche et le lecteur. Les informations stockées dans le journal de la bande seront également perdues, ce qui allongera considérablement les temps de chargement et de sauvegarde de la cartouche en question.
	- **1** Appuyez sur le bouton d'éjection du panneau avant ou utilisez le logiciel de sauvegarde pour éjecter la cartouche (voir Figure 7b). Le voyant Ready clignote pendant que le lecteur rembobine la bande.
	- **2** Le lecteur termine la tâche en cours, rembobine la bande et éjecte la cartouche. Cette procédure peut prendre jusqu'à deux minutes.

# **Diagnostic**

HP met gracieusement à disposition différents outils de diagnostic. Pour tout savoir sur les différents utilitaires y compris sur le choix de l'utilitaire, consultez la rubrique relative au diagnostic dans le Guide d'utilisation fourni sur le CD-ROM *HP Surestore Tape*.

### HP Instant Support (connexion à Internet obligatoire)

HP Instant Support est un utilitaire de diagnostic basé sur Internet qui met à disposition des solutions en ligne faciles à utiliser. Il permet par exemple d'automatiser les téléchargements d'utilitaires et de correctifs directement sur votre système. Nous recommandons cet utilitaire en ligne qui vous apportera une aide à tout moment.

Il intègre une fonctionnalité de "recherche intelligente" qui vous permet de décrire tout problème sans avoir à utiliser des termes techniques. Le système parcourt la base de données HP et propose plusieurs solutions.

HP Instant Support intègre également une fonctionnalité d'"auto-dépannage automatique". Pour utiliser ce puissant outil, vous devez au préalable télécharger HP Instant Support Tuner, un petit programme similaire à un plug-in. Ce dernier parcourt les fichiers de votre ordinateur à la recherche de données système qu'il rassemble et analyse, puis propose des solutions automatisées.

Dans un grand nombre de cas, HP Instant Support vous permet de résoudre directement les problèmes survenus. Cependant, si vous avez besoin d'aide, il vous suffit de cliquer sur le lien HP Support Specialist qui transmet automatiquement la description de votre problème à un spécialiste HP. Ce dernier pourra éventuellement vous demander de procéder à des diagnostics supplémentaires. Vous pouvez utiliser une messagerie active en ligne (telle que le "chat " sur Internet) pour communiquer d'autres informations au spécialiste.

HP Instant Support est disponible sur le site : //www.hp.com/go/instantsupport.

*HP Instant Support est actuellement en Amérique du Nord, en Europe, en Afrique et au Moyen-Orient (en anglais uniquement) et uniquement pour les systèmes sous Windows NT 4.0 ou Windows 2000. Ce service sera proposé dans le reste du monde et pour d'autres systèmes d'exploitation au cours de l'année 2001.*

# HP Library and Tape Tools (connexion à Internet superflue)

Le logiciel HP Library & Tape Tools est un outil de diagnostic autonome, constitué de plusieurs utilitaires apportant des informations sur le lecteur, le dépannage et le téléchargement de mises à jour de micrologiciels par le bus SCSI. Il vérifie la présence d'un contrôleur SCSI et du logiciel de son pilote et identifie les adresses SCSI des périphériques SCSI existants. Vous pouvez ensuite sélectionner le périphérique requis dans la liste et exécuter un utilitaire de diagnostic pour celui-ci. Nous vous recommandons de l'utiliser pour vous aider à installer et tester votre lecteur de bande.

Vous pouvez installer HP Library & Tape Tools à partir du site : //www.hp.com/support/tapetools.

L'installation consiste simplement à sélectionner l'option requise et à suivre les instructions affichées à l'écran.

*HP Library & Tape Tools ne fonctionne pas sur tous les systèmes d'exploitation. Vous trouverez des informations sur la compatibilité, les mises à jour et la toute dernière version de ce logiciel sur le site Internet HP Library and Tape Tools.* 

# Dépannage

La première étape dans la résolution d'un problème consiste à déterminer si le problème provient de la cartouche, du lecteur, de l'ordinateur hôte et de ses connexions ou du fonctionnement du système. Si aucun des conseils qui suivent ne vous permet de résoudre le problème, consultez la rubrique "Autres sources d'information" qui fait suite aux tableaux de dépannage.

La plupart des adaptateurs hôtes de bus SCSI localisent et affichent les périphériques connectés au démarrage du système. Si vous remplacez ou connectez un périphérique lorsque le système est sous tension, vous devrez redémarrer ensuite ce dernier. Si le périphérique n'est pas détecté au démarrage, il y a un problème sans doute au niveau du matériel : câbles, terminaison, connexions, alimentation ou au niveau de l'adaptateur hôte de bus même. Si le périphérique est affiché au démarrage mais n'apparaît pas dans le système d'exploitation, il s'agit sans doute d'un problème logiciel.

En cas de problème pendant l'installation et pour tout besoin d'explication, reportez-vous à la rubrique ci-dessous. Si un problème survient pendant le test, à la suite de l'installation du lecteur, reportez-vous à la rubrique "Test après l'installation" page 23.

### Problèmes rencontrés pendant l'installation

#### Déballage

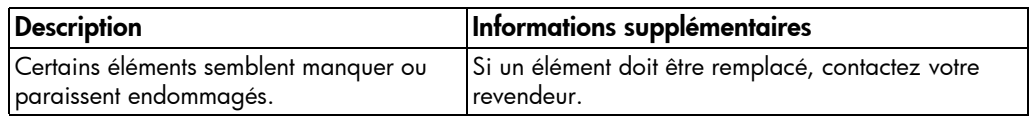

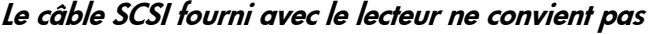

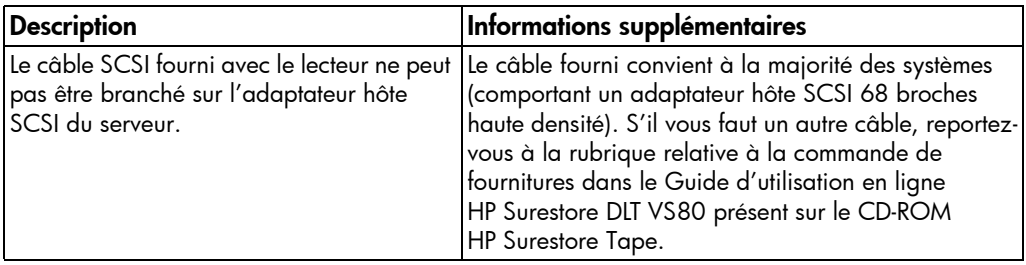

#### L'adresse SCSI à utiliser est difficile à définir

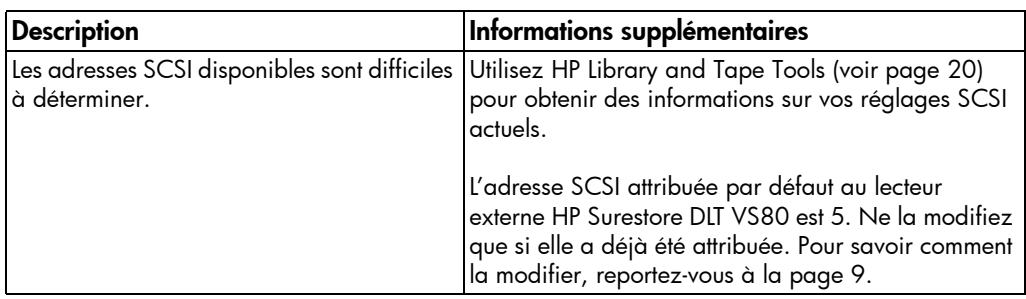

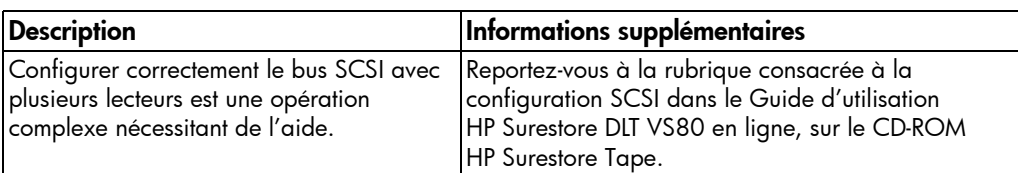

# Comment le bus SCSI doit-il être configuré ?

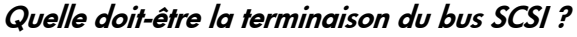

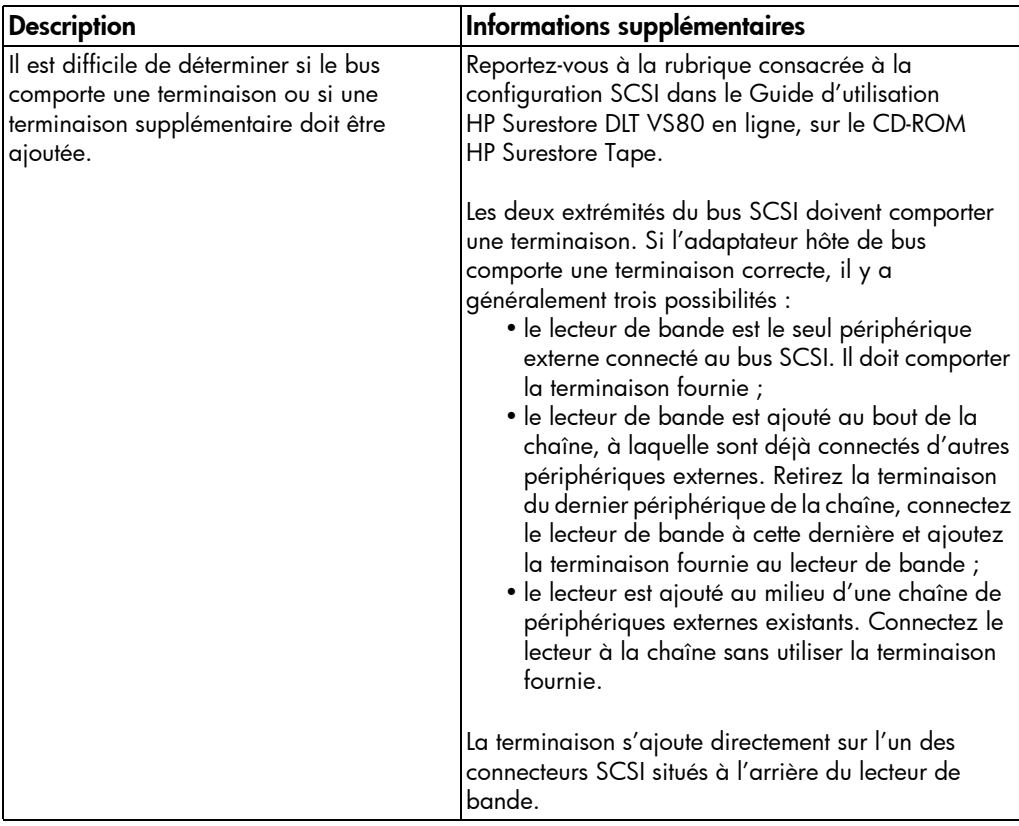

# L'adaptateur hôte de bus SCSI installé est-il correct ?

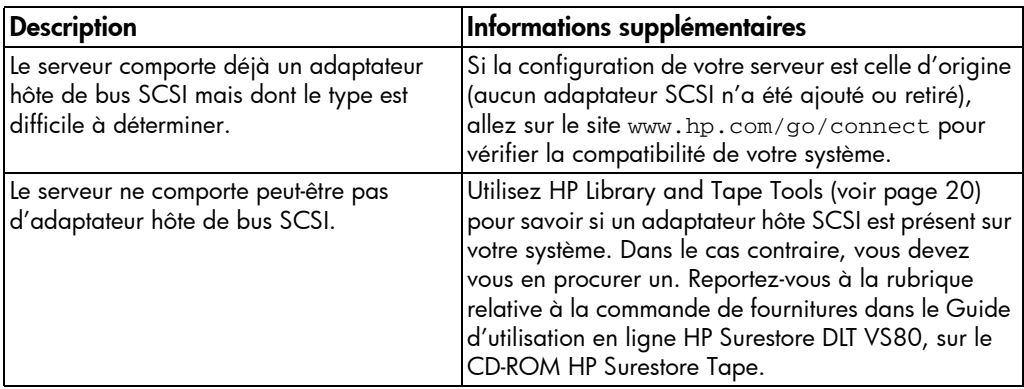

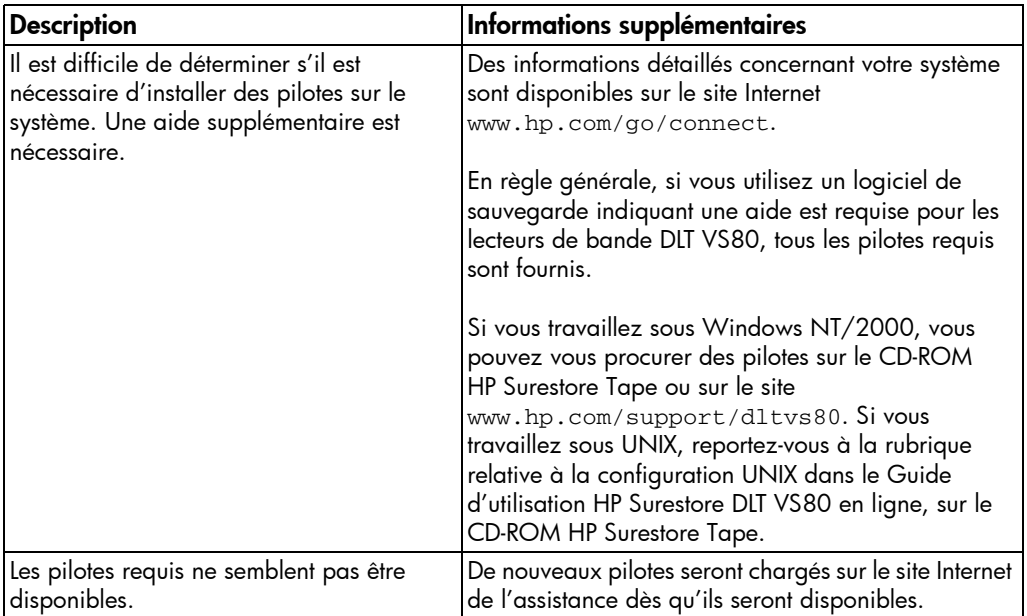

# Faut-il installer des pilotes et, le cas échéant, lesquels ?

# Test après l'installation

### Le serveur ne démarre pas

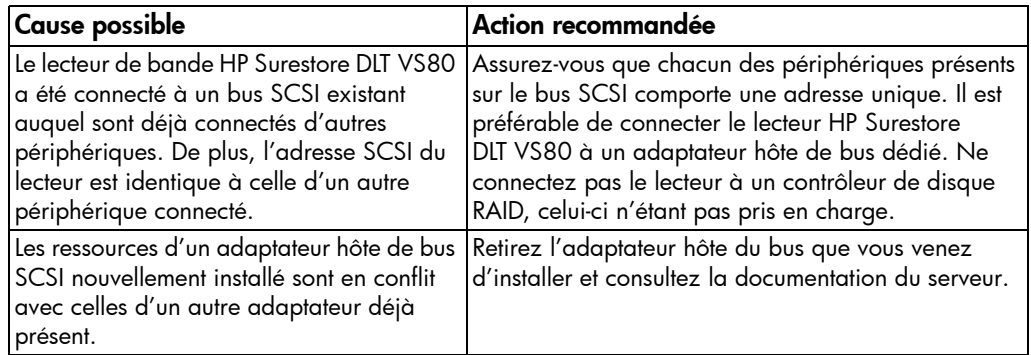

### Le lecteur de bande n'est pas alimenté

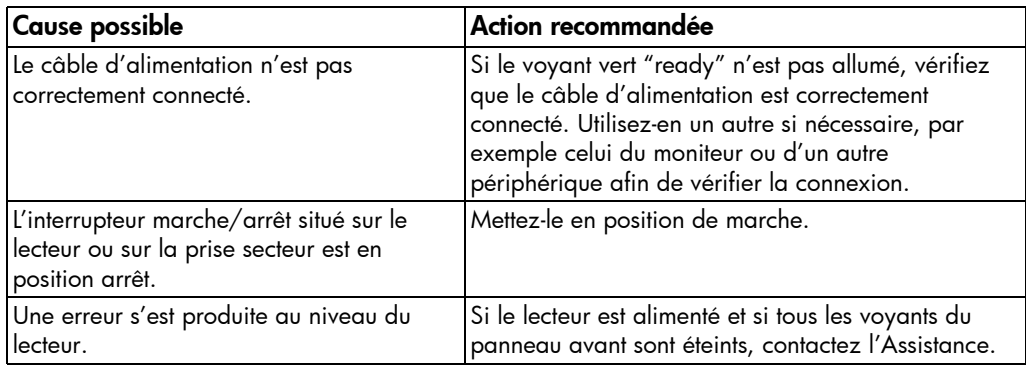

### Le voyant "Drive Error" (Erreur lecteur) du panneau avant est allumé

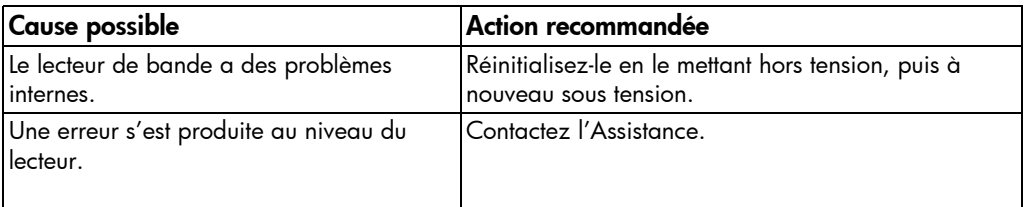

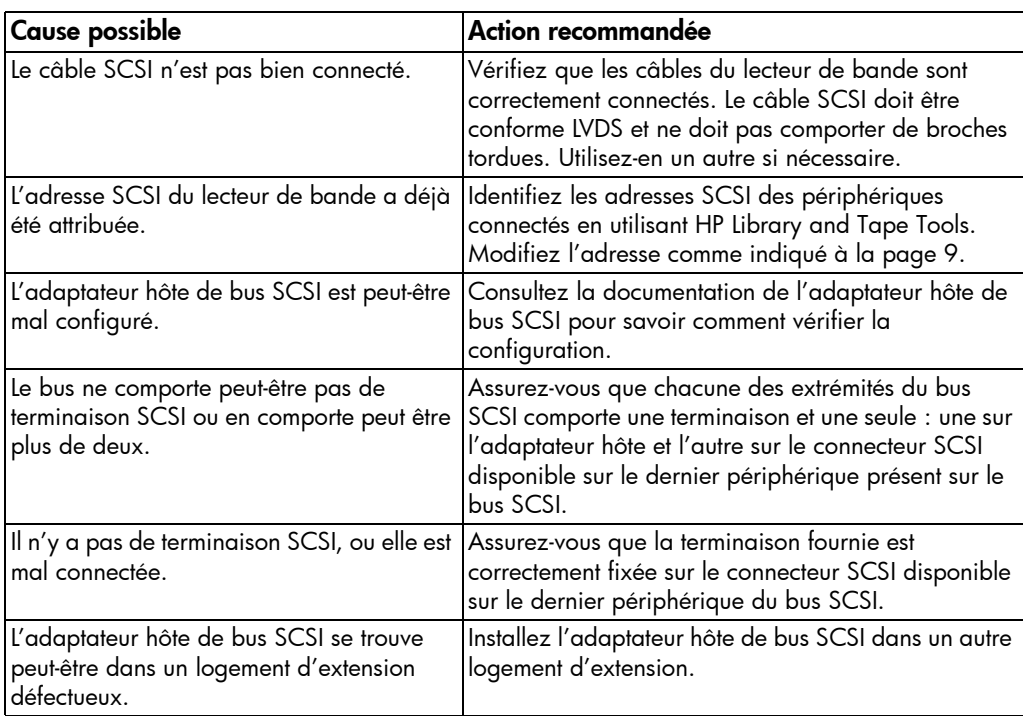

#### Le système ne reconnaît pas le lecteur

#### Autres sources d'information

#### Outils de diagnostic

Si vous ne pouvez pas utiliser le lecteur après son installation, utilisez HP Instant Support ou HP Library & Tape Tools pour vous aider à diagnostiquer le problème. Reportez-vous à la page 20 pour en savoir plus sur ces outils de diagnostic.

Vous trouverez HP Instant Support et HP Library and Tape Tools sur les sites suivants :

- page Web de l'assistance produit (//www.hp.com/support/dltvs80);
- page Web de HP Instant Support (//www.hp.com/go/instantsupport) ;
- page Web de HP Library and Tape Tools (//www.hp.com/support/tapetools).

#### Autres informations sur le dépannage

Vous trouverez également d'autres informations de dépannage sur le CD-ROM *HP Surestore Tape* et sur le site de HP, en particulier :

- le guide d'utilisation en ligne disponible sur le CD-ROM *HP Surestore Tape* qui contient une rubrique complète consacrée au dépannage ;
- la rubrique "CDROM Guide" (Guide sur CD-ROM) du CD-ROM *HP Surestore Tape* qui contient différents liens utiles vers des sites Internet consacrés par exemple à l'assistance et aux supports ;
- le site Internet de l'assistance HP consacré aux lecteurs HP Surestore DLT VS80 (//www.hp.com/support/dltvs80) qui vous dirige sur le site Internet de l'Assistance clientèle HP, où vous trouverez les toutes dernières informations concernant votre produit.

### Contacter HP

Vous pouvez également obtenir des conseils de spécialistes auprès des centres d'appel clientèle HP. Vous trouverez leurs coordonnées sur le site

//www.hp.com/cposupport/mail\_support. Pour tirer le meilleur parti de ce service, vous étudiez conjointement avec nos techniciens spécialistes la manière de résoudre les problèmes survenus avec le lecteur, y compris le téléchargement d'un logiciel de diagnostic qui vous permettra de résoudre rapidement les problèmes. Si vous n'avez pas accès à Internet, vous trouverez une liste exhaustive et à jour des centres d'appel clientèle HP sur le guide d'utilisation en ligne, sur le CD-ROM *HP Surestore Tape*.

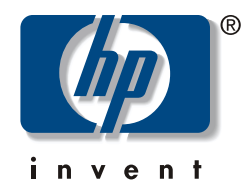

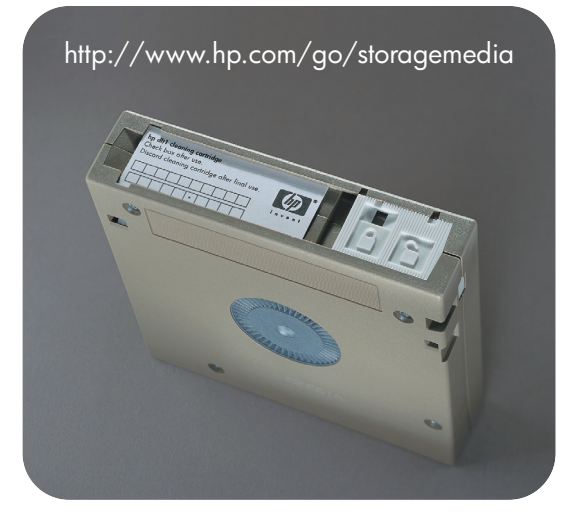

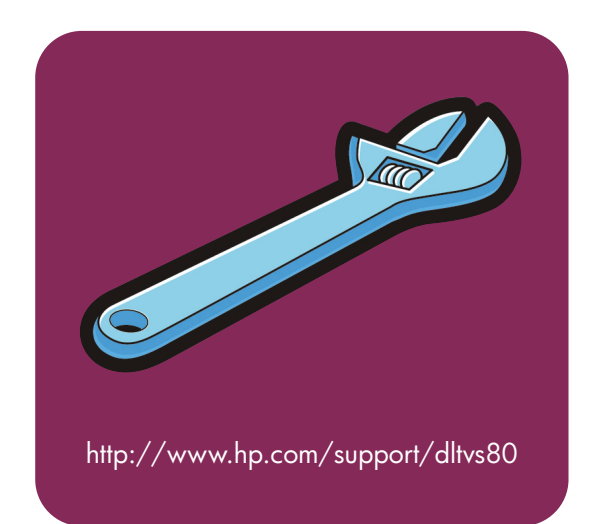

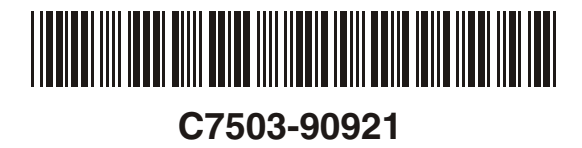

Printed in Singapore